# Immersive Care

# GEBRUIK VAN VIRTUAL REALITY BIJ PERSONEN MET EEN VERSTANDELIJKE BEPERKING

## Jo Daems, Romy Sels

MOBILAB & CARE, THOMAS MORE NOVEMBER 2021

#### Met de steun van

AGENTSCHAP **INNOVEREN & ONDERNEMEN** 

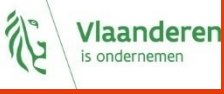

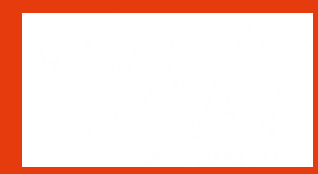

#### <span id="page-1-0"></span>1 INHOUD

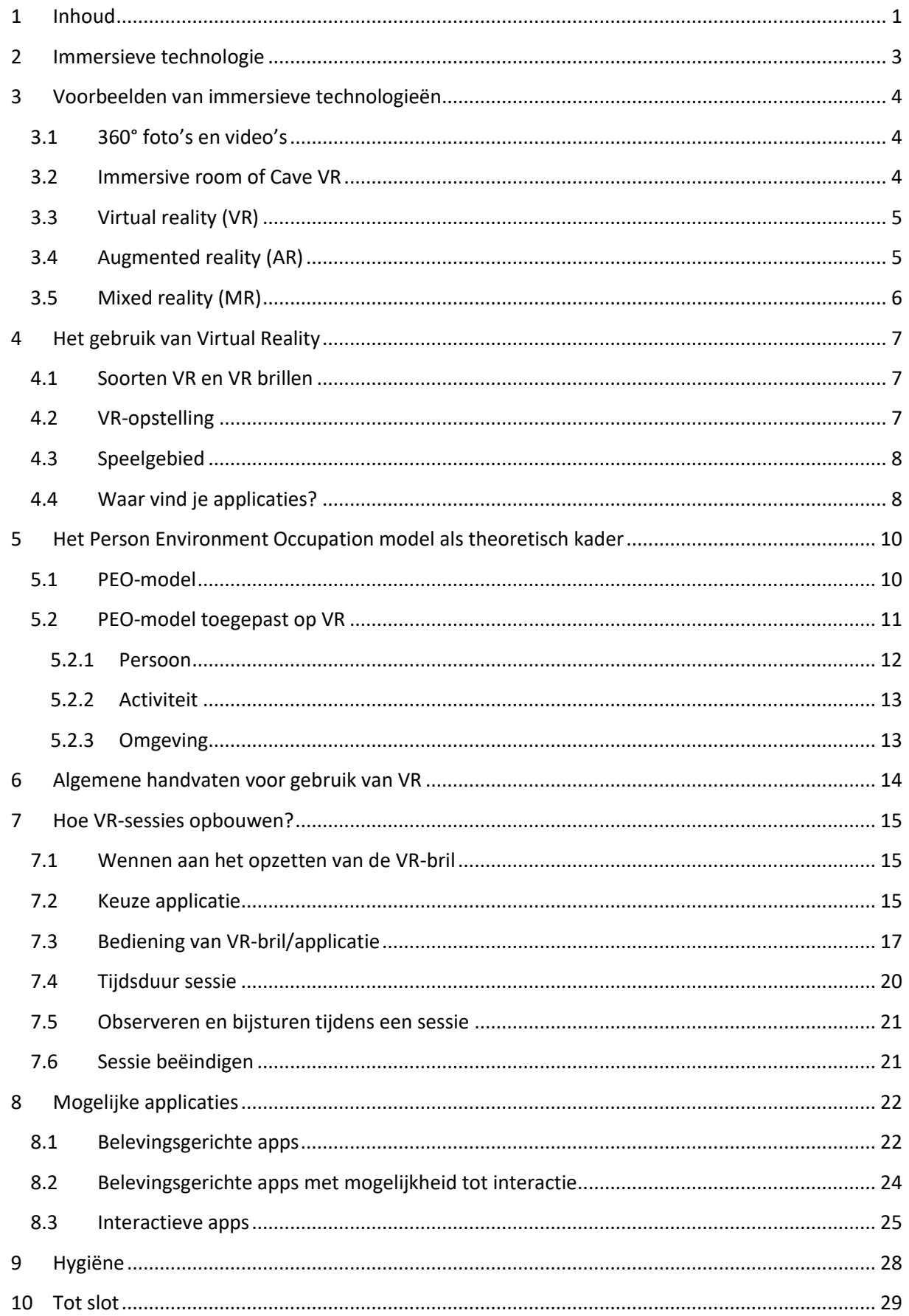

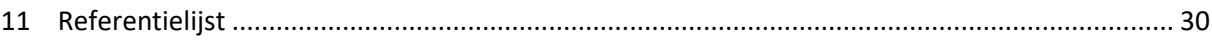

#### <span id="page-3-0"></span>2 IMMERSIEVE TECHNOLOGIE

Met immersieve technologie bedoelen we elke vorm van digitale technologie die de realiteit uitbreidt of een nieuwe realiteit creëert. Deze technologie zorgt als het ware voor een gevoel van onderdompeling (immersie) in een kunstmatige omgeving. Gebruikers kunnen zich laten meeslepen door de nieuw gecreëerde omgeving. Dit gebeurt meestal met behulp van een *VR-bril* (Head Mounted Device).

Er bestaan verschillende types van immersieve technologieën die allen op een spectrum tussen realiteit en virtualiteit kunnen geplaatst worden. *Extended Reality (XR)* is de overkoepelende term voor al deze immersieve technologieën.

Onderstaand *realiteit-virtualiteitscontinuüm* van Milgram et al. (1995) geeft een beeld van de verschillende technologieën binnen Extended Reality: *Augmented Reality* (AR), *Augmented Virtuality (AV), Mixed Reality (MR) en Virtual Reality (VR).*

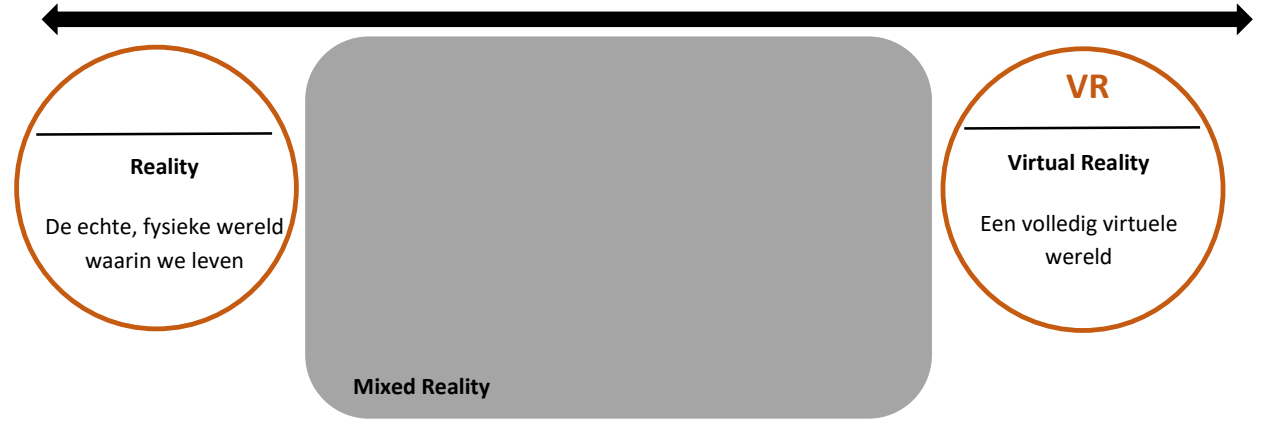

**Figuur 1: Realiteit-virtualiteitscontinuüm (Milgram et al. (2005))**

#### <span id="page-4-0"></span>3 VOORBEELDEN VAN IMMERSIEVE TECHNOLOGIEËN

Er zijn verschillende types van Immersieve technologieën.

#### <span id="page-4-1"></span>3.1 360° FOTO'S EN VIDEO'S

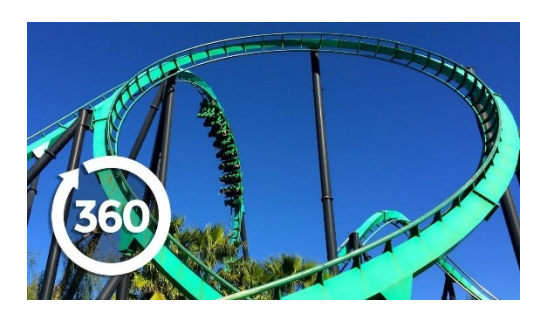

**Figuur 2: 360° rollercoaster video**

*360°-foto's en -video's* worden gemaakt door alle richtingen van een bepaalde omgeving tegelijkertijd te filmen. Deze beelden kunnen dan bekeken worden via een computer, smartphone of een VR-bril (*headmounted display*). Op een computer kan de kijker het beeld verkennen door te klikken en slepen; op een smartphone door het toestel te bewegen; en met een VR-bril door te bewegen met het hoofd. Deze vorm van immersieve technologie is tegenwoordig heel toegankelijk en makkelijk te vinden op bijvoorbeeld Youtube of Facebook.

#### <span id="page-4-2"></span>3.2 IMMERSIVE ROOM OF CAVE VR

Een *Immersive Room* bestaat uit een 360°-projectie op de muren, gecombineerd met aangepaste audio en soms zelfs geuren. Zo kan de gebruiker ondergedompeld worden in een fictieve omgeving (bv. sprookjeswereld) of net een zeer realistische omgeving (bv. treinstation). In sommige immersive rooms zijn de wanden interactief.

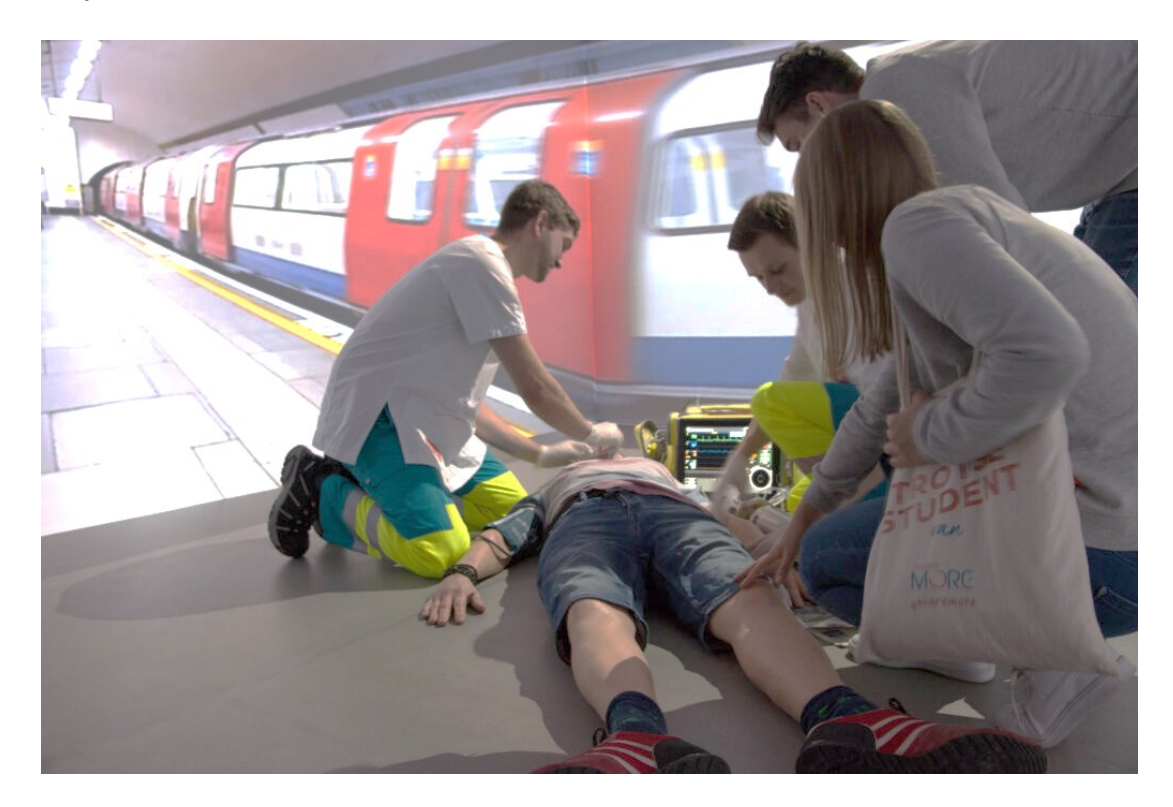

**Figuur 3: Immersive Room van de Thomas More opleiding verpleegkunde**

#### <span id="page-5-0"></span>3.3 VIRTUAL REALITY (VR)

*Virtual Reality (VR)* sluit de gebruiker af van de wereld via een bril *(VR- bril of Head Mounted Display (HMD))*. VR simuleert een digitale, computer-gegenereerde omgeving of een reële omgeving anders dan diegene waarin de gebruiker zich werkelijk bevindt. Zo ervaart de gebruiker via verschillende zintuigen de fictieve omgeving alsof hij of zij daar effectief aanwezig is.

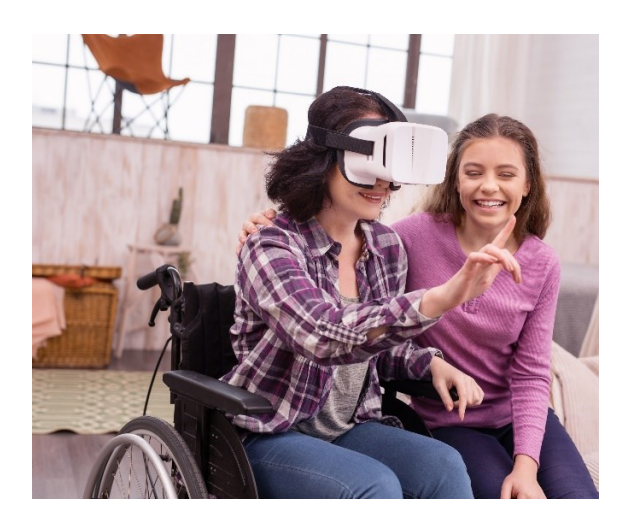

**Figuur 4: Head mounted display**

#### <span id="page-5-1"></span>3.4 AUGMENTED REALITY (AR)

Verschillend van bovenvermelde technieken worden bij *Augmented Reality (AR)* digitale beelden gepresenteerd bovenop de reële omgeving. Hierbij is de reële omgeving het vertrekpunt en wordt deze verrijkt met digitale, computer-gegenereerde elementen. Bij AR is de gebruiker dus niet volledig afgesloten van de reële omgeving, maar past deze technologie de omgeving aan. Voor AR wordt meestal gebruik gemaakt van smartphones of tablets om de aangepaste omgeving weer te geven, maar ook brillen zijn tegenwoordig mogelijk.

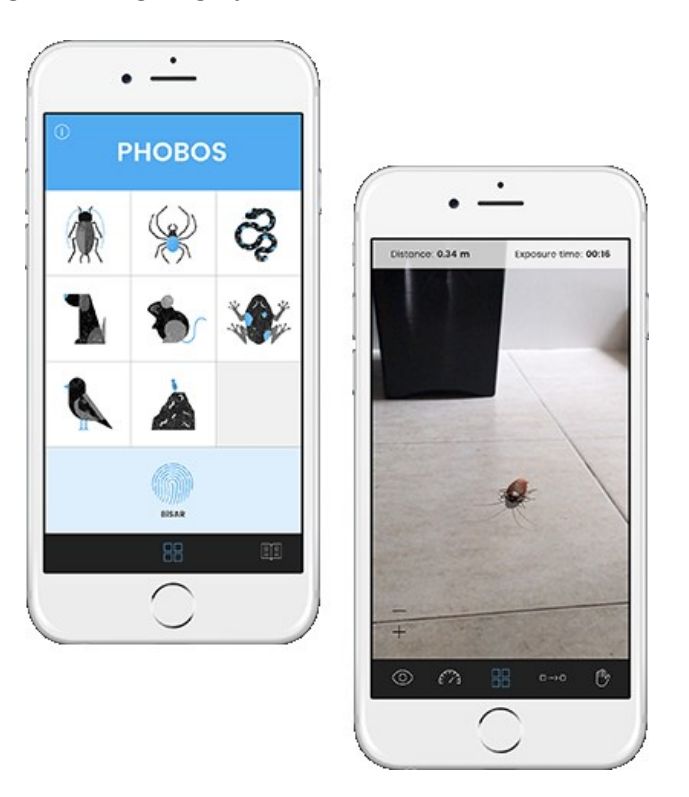

**Figuur 5: Phobos AR app, created by Fernando Tarnogol**

#### <span id="page-6-0"></span>3.5 MIXED REALITY (MR)

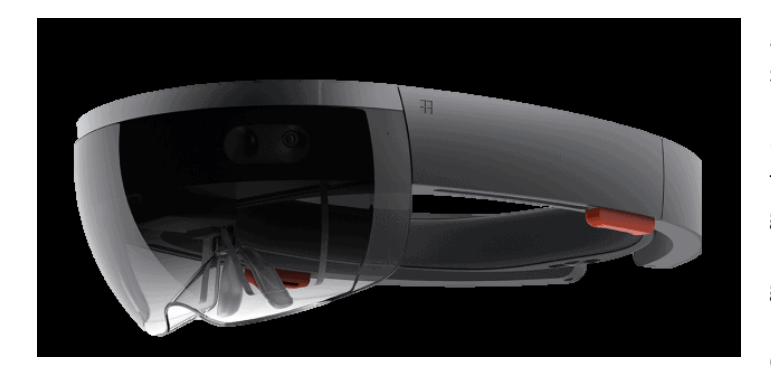

**Figuur 6: Microsoft Hololens 2**

*Mixed Reality (MR)* is de volgende stap voor Augmented Reality. Net als bij AR ziet de gebruiker via een bril (HMD) de reële omgeving met toevoeging van digitale, computergegenereerde elementen, maar bij MR kunnen deze digitale elementen gemanipuleerd worden. Je kan m.a.w. gaan interageren met deze digitale elementen, of je kan ze laten interageren met elkaar.

#### <span id="page-7-0"></span>4 HET GEBRUIK VAN VIRTUAL REALITY

#### <span id="page-7-1"></span>4.1 SOORTEN VR EN VR BRILLEN

De belangrijkste soorten VR zijn:

- *Standalone VR*: Deze VR-brillen zijn te gebruiken zonder PC/laptop, bv. Oculus Quest, HTC Vive Focus. Voor zwaardere applicaties, die meer rekenkracht nodig hebben, is mogelijk wel nog een PC/laptop vereist.
- *PC VR*: Deze VR-brillen dien je te gebruiken in combinatie met een computer (PC/laptop) en zijn ook (al dan niet draadloos) verbonden aan de PC/laptop, bv. Oculus Rift, HTC Vive, Valve Index.

#### <span id="page-7-2"></span>4.2 VR-OPSTELLING

De precieze opstelling voor de VR-bril hangt af van het merk van de VR-bril. De meeste brillen worden verkocht met twee bijhorende *controllers*. Sommige brillen gebruik je samen met een computer (PC, laptop, tablet) en mogelijk ook in combinatie met *base stations*.

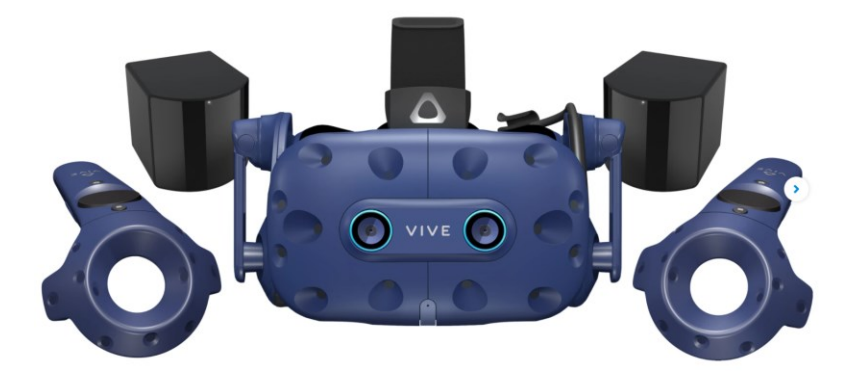

**Figuur 7: HTC Vive Pro: bril, verstelbare band, 2 controllers**

Een VR-opstelling bestaat uit:

- *VR-bril:* Door de bril wordt de zichtbare werkelijkheid vervangen door computer-gegenereerd beeld.
- *2 Controllers*: De controllers dienen om interactie aan te gaan in de virtuele wereld.
- PC of laptop: Voor bepaalde types VR-brillen is, zoals eerder aangehaald, een PC of laptop vereist om met de VR-bril aan de slag te kunnen. Op het scherm van de PC/laptop kan je zien wat je cliënt ziet en doet in de virtuele wereld. Op deze manier kan je je cliënt begeleiden terwijl hij zich in de virtuele wereld bevindt. Omwille van deze laatste reden wordt er bij het begeleiden van personen ook voor standalone VR meestal een tablet, PC of laptop gebruikt.
- *Base stations*: Sommige VR-brillen hebben base stations nodig om de positie van de bril en controllers te volgen in de ruimte, bv. HTC Vive.

<span id="page-8-0"></span>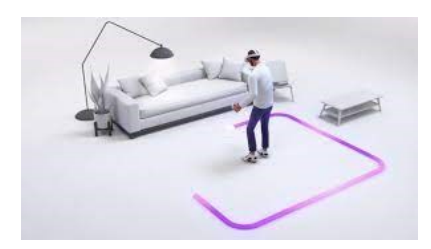

**Figuur 8: Afbakenen speelgebied**

Daarnaast heb je ook nog een speelgebied nodig. Dit is een veilige zone waarbinnen je kan bewegen/spelen. Dergelijke veilige zone wordt soms ook *guardian* genoemd. Als je de grenzen van je veilige zone overschrijdt, dan krijg je een soort doorzichtige box of raster te zien, zodat je weet dat je de veilige zone verlaat. Voor het instellen van het speelgebied moet je eerst het vloerniveau instellen en daarna de omtrek van het gebied. Dit speelgebied is in het algemeen op volgende manieren in te stellen:

- Op kamerschaal: Het speelgebied is dan een groter gebied waarin je je kan verplaatsen.
- Stationair: Dit speelgebied kan je enkel gebruiken voor zittende en/of staande ervaringen waarbij je je niet verplaatst.

De instelling op kamerschaal wil niet zeggen dat je dan geen applicaties meer kan gebruiken die ontworpen zijn voor staand/zittend gebruik. Dit kan nog steeds. Omgekeerd gaat niet. Je kan geen applicaties gebruiken die ontworpen zijn om op kamerschaal te gebruiken als je het speelgebied op stationair hebt ingesteld, aangezien je steeds je dan steeds de grenzen van je veilige zone zal overschrijden.

#### <span id="page-8-1"></span>4.4 WAAR VIND JE APPLICATIES?

Er zijn verschillende platformen beschikbaar waarop je VR-applicaties kan vinden. Sommige platformen, bv. dat van Oculus, bieden enkel applicaties voor eigen VR-brillen aan. Andere platformen bieden VR-applicaties voor allerhande merken VR-brillen. Enkele bekende platformen zijn:

- Oculus platform: [www.oculus.com](https://www.oculus.com/)
- Viveport platform: [www.viveport.com](https://www.viveport.com/)
- Steam platform: [www.steampowered.com](https://www.steampowered.com/)
- Sidequest platform[: www.sidequest.com](https://www.sidequest.com/)

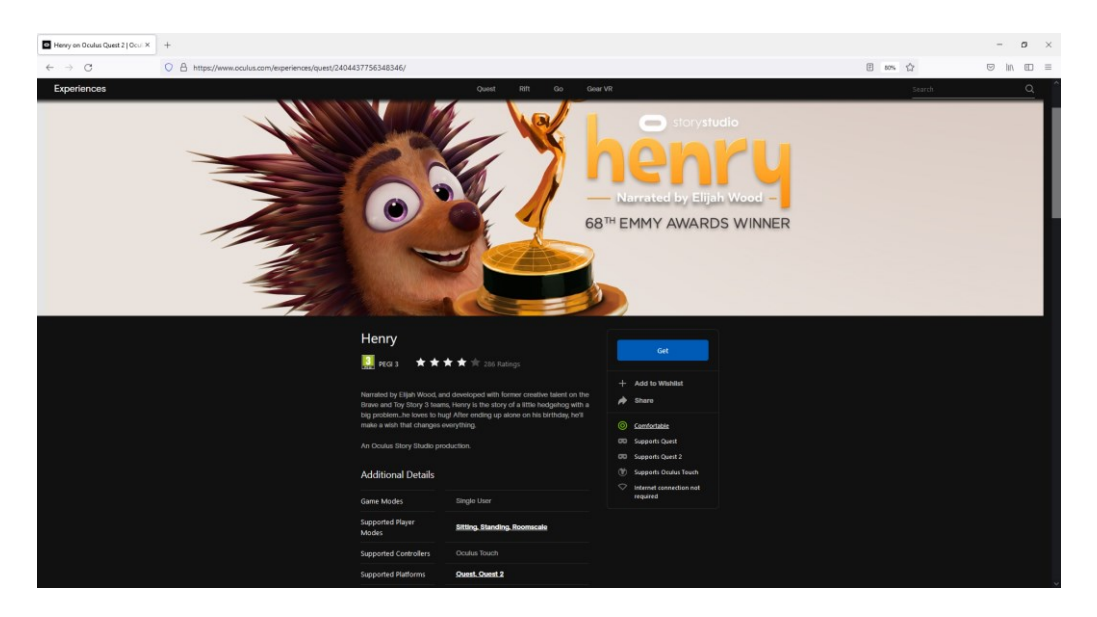

**Figuur 9: Oculus platform**

Bij het zoeken naar applicaties voor de VR-bril wordt telkens aangegeven of applicaties ontworpen zijn om zittend, staand en/of op kamerschaal te gebruiken. Sommige applicaties ondersteunen alle soorten speelgebieden.

Daarnaast kan je ook terugvinden op welke VR-bril de applicatie gespeeld kan worden en vanaf welke leeftijd de applicatie geschikt is (PEGI-niveau) en of je de applicatie al dan niet met meerdere spelers tegelijk kan spelen (Singleplayer/Multiplayer).

Op sommige platformen kan je ook terugvinden hoe comfortabel de applicatie is om te spelen of te bekijken (bv. [https://www.oculus.com/\)](https://www.oculus.com/). Sommige applicaties worden namelijk heel goed verdragen, terwijl je van andere erg misselijk kan worden (cfr. wagenziekte). Je kiest best voor een applicatie die als comfortabel bestempeld wordt, zeker als het om een eerste ervaring gaat of als je snel wagenziek wordt. Als je op een platform aan het zoeken bent waar het comfortniveau niet vermeld wordt, kan je altijd eens op<https://www.oculus.com/> gaan kijken om te zien of de applicatie hier ook terug te vinden is.

Wat je niet altijd onmiddellijk kan terugvinden is de mate van interactie die vereist is om de virtuele wereld te ontdekken. Er zijn namelijk grote verschillen tussen de verschillende apps. Je hebt enerzijds apps die gericht zijn op beleving. Hierbij dient de gebruiker enkel rond te kijken in de virtuele wereld. Anderzijds heb je ook apps waarbij je in interactie moet gaan met de virtuele wereld. Die interactie gebeurt meestal d.m.v. de controllers. Voor sommige applicaties is het voldoende dat je de controllers enkel vasthoudt en ermee beweegt, voor andere moet je ook nog één of meerdere knoppen van de controllers bedienen.

Er zijn ook applicaties beschikbaar die bediend kunnen worden met hoofdbeweging, maar het aantal apps dat dit ondersteund is momenteel nog erg beperkt. Daarnaast bestaan er ook brillen die je handen kunnen volgen (*hand tracking*). Die brillen, bv. de Oculus Quest, volgen de beweging van de handen d.m.v. camera's ingebouwd in de bril. Ook voor deze vorm van interactie zijn nog niet erg veel applicaties beschikbaar. Tot slot is er ook nog een nieuwe versie van de HTC Vive uit die ook op basis van oogsturingen bediend kan worden.

#### <span id="page-10-0"></span>5 HET PERSON ENVIRONMENT OCCUPATION MODEL ALS THEORETISCH KADER

Om te weten te komen of VR iets kan betekenen voor jouw cliënt, adviseren we het gebruik van het Person Environment Occupation Model (PEO-Model)(Law, 1996; Strong, 1999).

#### <span id="page-10-1"></span>5.1 PEO-MODEL

Bij de benadering van cliënten zijn aspecten van de volgende 3 gebieden van belang:

- Wie is deze *persoon?* Hoe gedraagt de persoon zich? Wat weet je over de persoon op cognitief, fysiek en psychosociaal vlak?
- Welke bevorderende en beperkende factoren zijn er in de *omgeving*? Welke culturele, economische politieke, institutionele en sociale factoren beïnvloeden de persoon en zijn activiteiten?
- Welke *activiteiten* bevorderen het welbevinden van deze persoon? Waar heeft de persoon nood aan in het kader van zelfredzaamheid, educatieve/beroepsactiviteiten, huishoudelijke taken, ontspanning, daginvulling en sociale leven?

Deze 3 gebieden worden in het PEO-model als volgt voorgesteld:

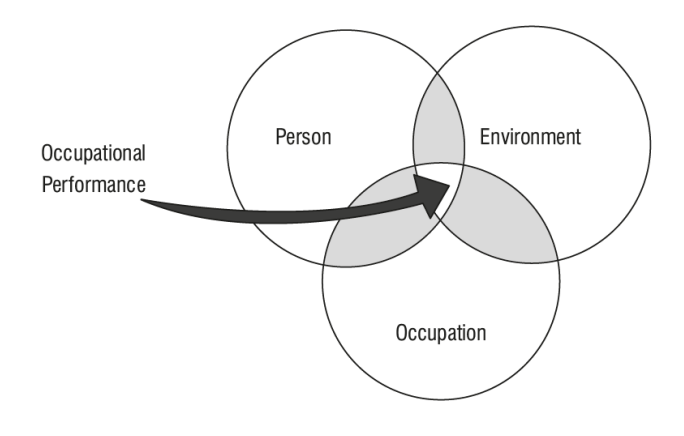

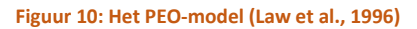

De 3 gebieden, persoon, omgeving en activiteit, overlappen elkaar. De overlap van de 3 elementen is gedefinieerd als de *Occupational Performance* of de *PEO-fit*. Hoe beter de omgevingsfactoren en de activiteiten zijn afgestemd op de behoeften van de persoon, hoe groter de PEO-fit zal zijn. Wanneer bijvoorbeeld de activiteit niet of weinig passend is voor de persoon (activiteit), de begeleiding te weinig afgestemd is op de begeleidingsbehoefte van de persoon of de ruimte waarin de activiteit plaatsvindt niet optimaal is (omgeving), bestaat het risico dat de persoon zich niet goed voelt bij de activiteit of de activiteit niet uitvoert zoals verwacht (occupational performance).

De focus van het PEO-model is het vergroten van de PEO-fit. Des te groter de fit des te beter de cliënt kwaliteit van leven, gezondheid en welzijn zal ervaren. Als therapeut of begeleider is het dan ook belangrijk om de aangeboden activiteiten maximaal te laten aansluiten bij de cliënt en hen als begeleider optimaal te ondersteunen bij het uitoefenen van die activiteiten. Dit wordt visueel voorgesteld in onderstaande afbeelding.

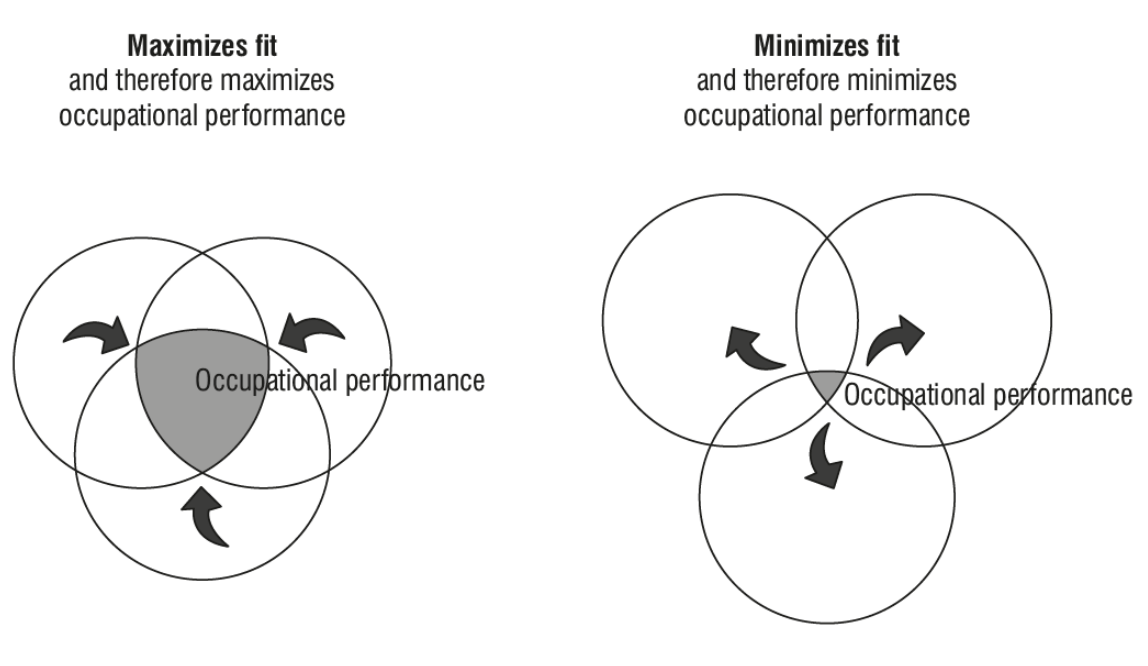

**Figuur 11: Veranderingen in de PEO-fit**

#### <span id="page-11-0"></span>5.2 PEO-MODEL TOEGEPAST OP VR

Als we meer specifiek naar het gebruik van VR bij personen met een verstandelijke beperking gaan kijken, ziet het PEO-model er als volgt uit:

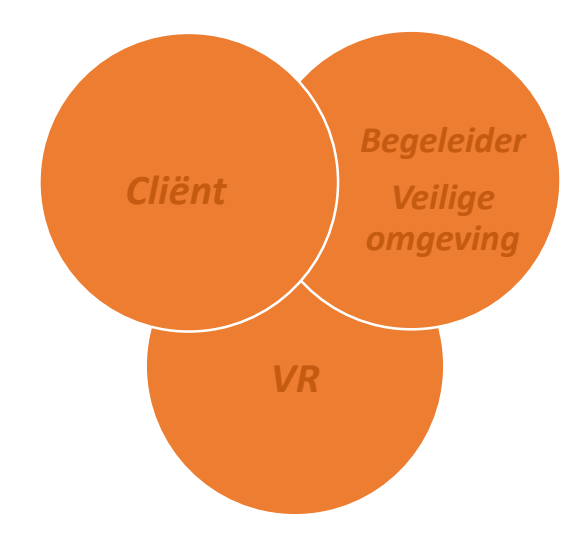

**Figuur 12: Gebruik van VR bij cliënten**

Bij het aanbieden van VR is het dus belangrijk om apps te kiezen die aansluiten bij de interesses, de mogelijkheden en het belevingsniveau van de cliënt. Bovendien moeten we als begeleider ideale omstandigheden creëren zodat de cliënt zich veilig voelt binnen de virtuele wereld.

#### <span id="page-12-0"></span>5.2.1 PERSOON

Elke persoon, elke cliënt, is uniek. Er moet rekening gehouden worden met cognitieve en fysieke aspecten, zijn sociaal emotionele ontwikkeling (SEO)(Claes & Verduyn, 2012), enz,... Elke cliënt heeft ook zijn eigen interesses. Sommige cliënten kunnen hun specifieke voorkeur mondeling aangeven, maar niet alle cliënten zijn hiertoe in staat. Om te beoordelen of een bepaalde VR-applicatie aansluit bij de interesses van de cliënt, kan de Mood, Interest, Pleasure Questionnaire (MIPQ) (Maes, Penne, Petry & Vos, 2016) gebruikt worden. Dit is een vragenlijst waarin de stemming, de interesse en het plezier van de gebruiker bevraagd wordt.

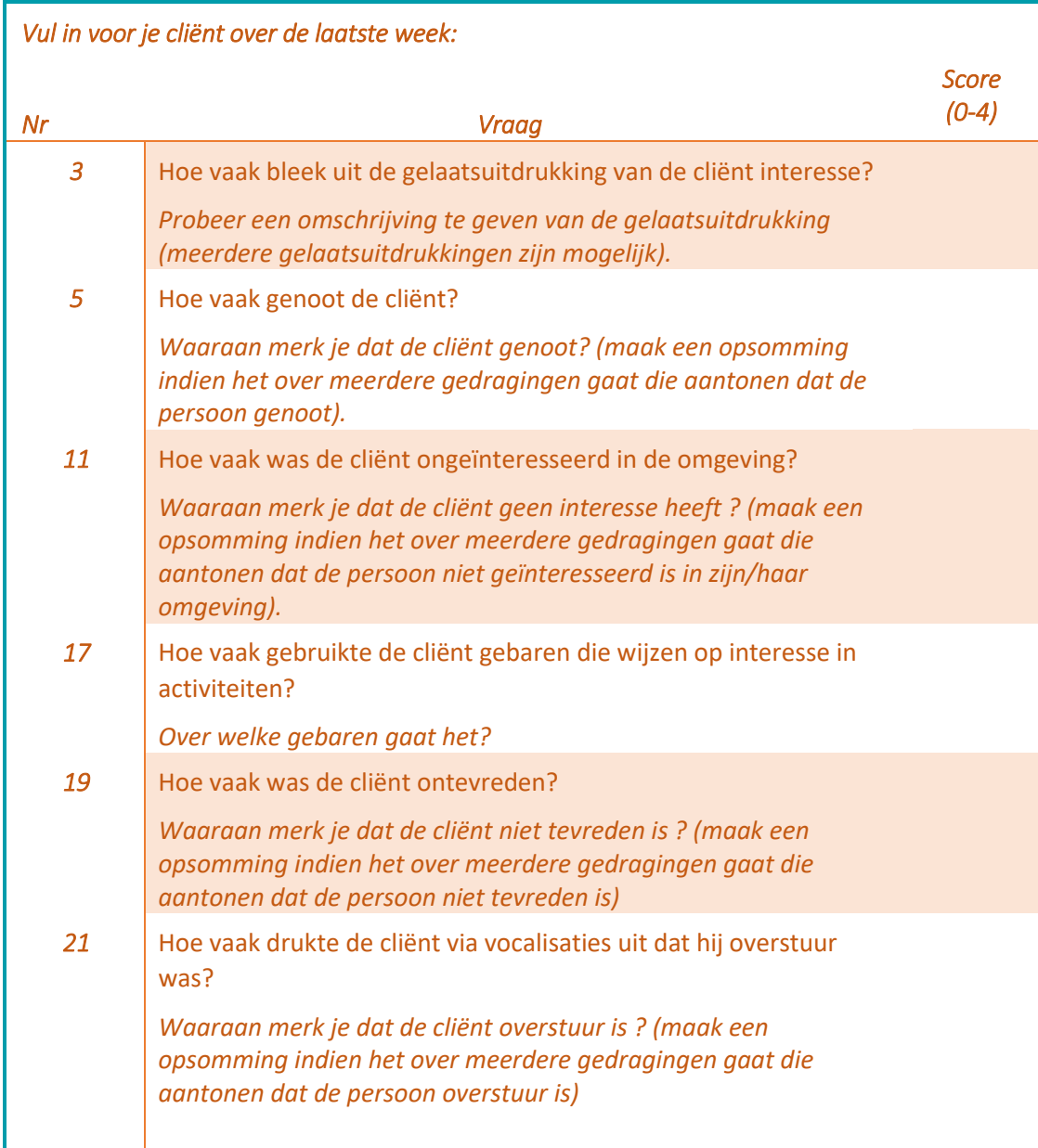

**Tabel 1: Enkele voorbeelden MIPQ**

#### <span id="page-13-0"></span>5.2.2 ACTIVITEIT

De nieuwe activiteit is in dit geval Virtual Reality, inclusief het gebruik van de VR-bril zelf.

Er dient een overlap zijn tussen cliënt en activiteit. Probeer dus een VR-applicatie te kiezen die aansluit bij de interesse van de cliënt.

Begin ook niet zomaar halsoverkop, maar denk even na hoe je andere nieuwe activiteiten met je cliënt aanpakt:

- Hoe begin jij gewoonlijk aan een activiteit met je cliënt?
- Hoe bouw je de activiteit op?
- Hoe rond je de activiteit af?
- Maak je gebruik van een bepaald vast ritueel?

Bedenk hoe je deze zaken kan vertalen naar de VR-activiteit. Werk op maat en op het tempo van de cliënt.

#### <span id="page-13-1"></span>5.2.3 OMGEVING

Onder de omgeving verstaan we zowel de fysieke omgeving, als de rol van de begeleider.

In eerste instantie dient er een overlap te zijn tussen de omgeving en je cliënt. Vooraleer met VR te beginnen ga je dus best even na wat de cliënt nodig heeft betreffende de omgeving en de begeleiding om zich veilig te voelen. Zo raken sommige cliënten bv. snel overprikkeld en hebben ze baat bij een prikkelarme omgeving. Denk ook eens na over de toegepaste begeleidingsstijl. Sommige cliënten voelen zich rustiger bij het horen van je stem of als je bv. hun hand vasthoudt.

Daarnaast moet er ook een overlap zijn tussen omgeving en het gebruik van VR. Welke omgevingsfactoren en begeleidingsfactoren kunnen het gebruik van VR kunnen faciliteren? Zorg in ieder geval voor een veilige fysieke omgeving:

- Verwijder objecten.
- Stel de cliënten niet te kort bij de muur of onder laaghangende plafonds op.
- Stel de *guardian* van de VR-bril goed in, zo vermijd je dat de cliënt met de bril of controllers ergens tegenaan botst.

#### <span id="page-14-0"></span>6 ALGEMENE HANDVATEN VOOR GEBRUIK VAN VR

Onderstaande algemene handvaten werden opgesteld op basis van de ervaringen van begeleiders van Het GielsBos (https://www.hetgielsbos.be).

- Vraag je af wat de cliënt leuk vindt en welke applicatie daarbij aansluit.
- Probeer de applicatie eerst zelf uit. Om het effect van een bril op de cliënt te kunnen inschatten is het wenselijk dat je als begeleider zelf al eens geprobeerd hebt om te beseffen hoe de bril aanvoelt. Kan je de omgeving nog horen? Welk effect heeft het op je? Is het een pure beleving of moet je zelf actie ondernemen? Hoe ziet de virtuele omgeving eruit? Hoe lang duurt de beleving of het spel? Houd er rekening mee dat jouw beleving verschillend kan zijn van deze van de cliënt. Daarom is het interessant om ook de persoonlijke ervaringen van collega's af te toetsen, zo krijg je verschillende visies.
- Bouw de VR-sessies rustig op. In het volgende hoofdstuk staat uitgelegd hoe je dit best aanpakt.
- Blijf ten alle tijden in de buurt van cliënt zodat je bij reacties onmiddellijk kan ingrijpen. Blijf alert. De cliënten maken niet het onderscheid tussen de realiteit en de VR wereld, ze hebben misschien wel regelmatig koppeling naar 'we zijn er nog' nodig.
- Zorg voor een veilige omgeving en plaats de cliënt op een geschikte stoel.
- Bevraag en/of observeer je cliënt tijdens de sessie. Stel hierbij ook concrete vragen: Sta/zit je goed? Ben je blij/bang…? Bij cliënten die zich niet of minder goed kunnen uitdrukken kan je zoals reeds aangehaald de MIPQ (Maes et al., 2016) gebruiken. Toets dit onmiddellijk na de sessie ook nog eens af (door bevraging of observatie).
- Houd een persoonlijke fiche per cliënt bij:
	- $\bigcup$  Hoe of op wat staat/ zit cliënt?
	- $\frac{1}{\sqrt{2}}$  Welke begeleider?
	- ↓ Welke cliënt?
	- $\bigstar$  Welke applicatie?
	- $\bigstar$  Welke sterkte van prikkels?
	- **↓** Welke begeleidersstijl?
	- $\frac{1}{2}$  Wat was reactie van cliënt?

#### <span id="page-15-0"></span>7 HOE VR-SESSIES OPBOUWEN?

Bij het opbouwen van VR-sessies dien je rekening te houden met volgende punten:

- 1. Wennen aan het opzetten van de VR-bril
- 2. Keuze van de applicatie
- 3. Bediening van de VR-bril/applicatie
- 4. Tijdsduur van een sessie
- 5. Observeren en bijsturen tijdens een sessie
- 6. Sessie beëindigen

#### <span id="page-15-1"></span>7.1 WENNEN AAN HET OPZETTEN VAN DE VR-BRIL

Personen met een verstandelijke beperking hebben vaak wat meer tijd nodig om te wennen aan de VR-bril. Daarom bouw je het opzetten van de VR-bril best stapsgewijs op:

- *Stap 1*: De cliënt volgt mee op het beeldscherm als de begeleider de bril opzet of ermee beweegt.
- *Stap 2*: De cliënt kijkt in de bril zonder dat de hoofdband wordt opgezet.
- *Stap 3*: De VR-bril wordt opgezet bij de cliënt, maar de oortjes blijven aan de kant. De begeleider blijft in de buurt en laat bv. zijn stem horen of legt zijn hand op de schouder van de cliënt om zijn fysieke nabijheid te laten voelen.
- *Stap 4*: De VR-bril wordt opgezet bij de cliënt en de oortjes worden dichtgeklapt. De begeleider blijft steeds in de buurt.

Deze stappen hoeven uiteraard niet allemaal in 1 sessie te gebeuren, voor sommige cliënten kan elke stap over meerdere sessies gespreid worden, andere cliënten zullen niet of pas later aan stap 4 toekomen.

#### <span id="page-15-2"></span>7.2 KEUZE APPLICATIE

Zoals eerder aangehaald kies je een applicatie die aansluit bij de interesses van je cliënt. Daarnaast moet je met nog een aantal zaken rekening houden:

#### **Speelgebied**

Bij de keuze van een applicatie voor je cliënt moeten de mogelijke speelgebieden in het achterhoofd gehouden worden (op kamerschaal of staand/zittend). Als een applicatie alleen op kamerschaal gespeeld kan worden moet de cliënt voldoende mobiel zijn. Zo is het voor cliënten in een rolstoel vaak moeilijk om zich te verplaatsen in een spel, vooral als ze ook nog de controllers moeten vasthouden.

#### **PEGI-niveau<sup>1</sup>**

Zorg voor een applicatie die aansluit bij de verstandelijke leeftijd van je cliënt. Sommige applicaties bevatten bv. veel geweld of grof taalgebruik en sluiten mogelijk niet aan bij de belevingswereld van je cliënt.

#### **Single-player/multi-player**

Er bestaan zowel applicaties die je alleen kan spelen als applicaties die je met meerdere gebruikers kan spelen. Houd er rekening mee dat bij multi-player applicaties je cliënt mogelijk met onbekende personen in contact komt. Dit is zeker niet voor iedereen wenselijk.

#### **Mate van interactie**

Het is ook belangrijk om rekening te houden met de mate van interactie die de applicatie vereist. Er dient rekening gehouden te worden met de fysieke en/of verstandelijke beperkingen van de cliënt. Heeft de cliënt de fysieke mogelijkheden om de controllers vast te houden, om de knoppen in te drukken en kan hij onthouden welke knop waarvoor juist dient?

#### **Voorbereiding**

**.** 

Als het mogelijk is om een computerscherm of televisiescherm aan te sluiten bij je VR-bril, kan je de applicatie of een deel ervan aan de cliënt al tonen op het scherm. Je kan er samen naar kijken en al enkele zaken benoemen (bijvoorbeeld het konijn of het ruimteschip bij 'Invasion'<sup>2</sup>)

#### **Stapsgewijs opbouwen van de intensiteit van de applicaties**

Bouw de intensiteit van de applicaties geleidelijk op:

- *Stap 1*: Laat de cliënt eerst wennen aan de VR-omgeving zelf vooraleer effectief een applicatie te starten. Bij de Oculus Quest kom je bij het eerste gebruik bijvoorbeeld in een living terecht waar je het noorderlicht kan zien (deze omgeving is instelbaar), voor de meeste mensen is dit een aangename ruimte. Afhankelijk van het gebruikte platform kom je in een andere startomgeving terecht, maar desalniettemin is het goed om de cliënt in een eerste sessie eerst even aan de startomgeving te laten wennen.
- *Stap 2*: Bij een volgende sessie begin je weer terug met het tonen van dezelfde reeds vertrouwde startomgeving om vervolgens te starten met een rustige applicatie die de cliënt zittend kan beleven, zoals het tonen van 360° video van het noorderlicht of een 360° tekenfilm zoals bv. 'Invasion'. Idealiter heeft de cliënt het filmpje al eens op voorhand gezien op een tv-scherm en is hij dus al vertrouwd met het filmpje (voorbereiding). Houd rekening met de interesses en mogelijkheden van de cliënt. De begeleider kan eventueel ondersteuning bieden bij de bediening van de bril/applicatie (zie ook bediening). Sluit de sessie rustig af. Ga bv. eerst weer terug naar de startomgeving vooraleer de bril af te zetten, zodat er een mooie, duidelijke, vertrouwde afsluiter is. Dit om de overgang naar de echte wereld wat geleidelijker te maken. Zo kan de beleving nog dieper indalen en is er minder angst.

<sup>&</sup>lt;sup>1</sup> De PEGI-classificatie verwijst naar de geschiktheid van een game voor een bepaalde leeftijd, niet de moeilijkheidsgraad.

<sup>2</sup> <https://www.youtube.com/watch?v=Z6jKbkjJv4Q>

- *Stap 3*: Als de cliënt gewend is aan de bril kan je een iets intensere beleving aanbieden of een omgeving waarbij de cliënt vanuit zit kan interageren met de virtuele wereld. Indien er interactie vereist is, houd dan rekening met de mogelijkheden van je cliënt. Als start- en slotritueel kan je weer telkens de startomgeving laten zien.
- *Stap 4*: Pas in een laatste stap bied je zeer intense belevingen of applicaties met verregaandere interactie waarbij de cliënt moet rechtstaan of bewegen in de ruimte. Ook hier kan je weer gebruik maken van het start- en stopritueel.

Uiteraard zijn niet voor alle cliënten alle stappen weggelegd. Hou steeds rekening met de cliënt die je voor je hebt!

#### <span id="page-17-0"></span>7.3 BEDIENING VAN VR-BRIL/APPLICATIE

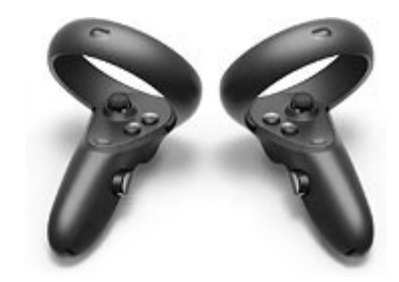

**Figuur 13: Voorbeeld controllers**

Meestal wordt een VR-bril bediend door middel van controllers. Het niveau van interactie in de applicatie bepaalt hoe intensief de controllers moeten gebruikt worden:

- Bij belevingsgerichte apps/360° video's moet de cliënt enkel rondkijken en hoeft hij geen controllers te gebruiken. In dergelijke belevingsgerichte apps is geen interactie mogelijk.
- Daarnaast zijn er ook apps waarbij puur de beweging van de controllers gevolgd wordt, maar waarbij geen knoppen gebruikt dienen te worden, bv. Fruit Ninja<sup>3</sup>, BoxVR<sup>4</sup>, Beat Saber<sup>5</sup>. De cliënt moet hiervoor dus de controllers kunnen vasthouden (evt. met *straps*) en kunnen bewegen, maar hoeft geen knoppen te kunnen gebruiken.
- En tot slot zijn er ook nog apps waarbij naast het bewegen van de controllers ook gebruik moet gemaakt worden van de knoppen, bv. Jigsaw 360<sup>6</sup>, Ocean Rift<sup>7</sup>.

Neem voldoende tijd voor het aanleren van het gebruik van de controllers. Instructies geven voor het leren bedienen van controllers gebeurt best door een combinatie te maken van een mondelinge

**.** 

<sup>3</sup> <https://www.youtube.com/watch?v=H1CRhg2mDTI>

<sup>4</sup> <https://www.youtube.com/watch?v=DSoYB6m6plo>

<sup>5</sup> <https://www.youtube.com/watch?v=vL39Sg2AqWg>

<sup>6</sup> <https://www.youtube.com/watch?v=bqz5CAV2y-k>

<sup>7</sup> <https://www.youtube.com/watch?v=Nnsln2TjDtM>

toelichting en het fysiek laten beleven. De begeleider kan bv. zeggen waarvoor de knop dient en dan de vinger die op de knop moet ingedrukt moet worden aanraken of hierop duwen.

Je kan als begeleider ook steeds meehelpen met de bediening van de controllers als de cliënt hier moeite mee heeft.

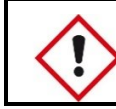

Pas als begeleider steeds goed op voor rondzwaaiende controllers bij het assisteren van een cliënt!

Het gebruik van de controllers kan vereenvoudigd worden door het afdekken van niet-gebruikte knoppen met bv. 3D-geprinte hulpmiddelen.

Voor cliënten die niet de fysieke mogelijkheden hebben om de controllers goed vast te houden kan fixatie van de controllers aan de hand met bv. velcro overwogen worden.

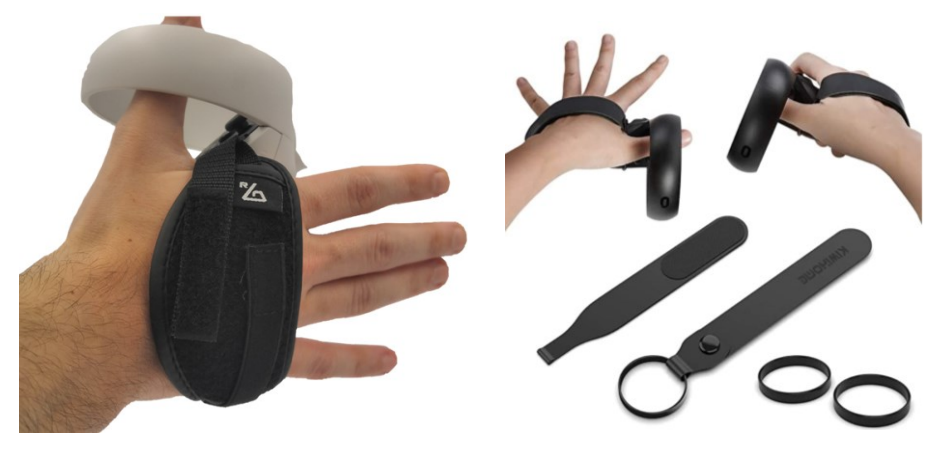

**Figuur 14: Fixatie van controllers**

Controllers zijn niet de enige mogelijkheid voor de bediening van de VR-bril en applicatie. Enkele andere mogelijkheden zijn:

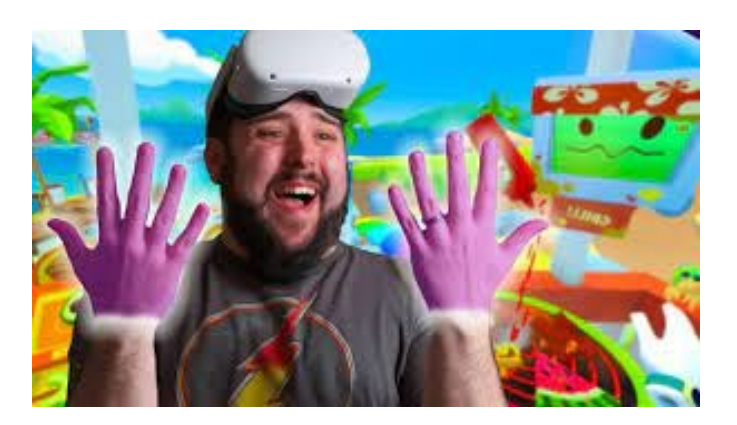

**Figuur 15: Vacation Simulator (Oculus Quest)**

#### **Hand tracking**

Bij hand tracking worden de handen gevolgd i.p.v. controllers. Hand tracking wordt niet door alle brillen ondersteund, maar wel door bv. de Oculus Quest. Om met hand tracking te kunnen werken moet de gekozen applicatie bovendien ook hand tracking ondersteunen. (bv. Vacation Simulator voor Oculus Quest). Let wel op! In sommige applicaties moeten er specifieke handbewegingen gemaakt worden. Ga na of je cliënt deze handbewegingen wel kan uitvoeren.

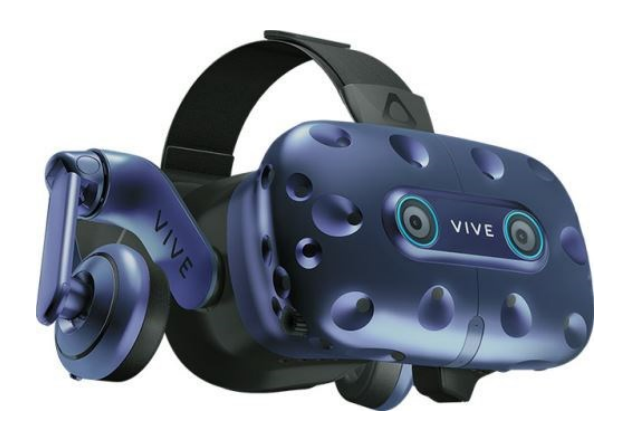

#### **Oogsturing**

Bediening via oogbewegingen wordt ondersteund door bv. HTC Vive Pro Eye.

**Figuur 16: HTC Vive Pro Eye**

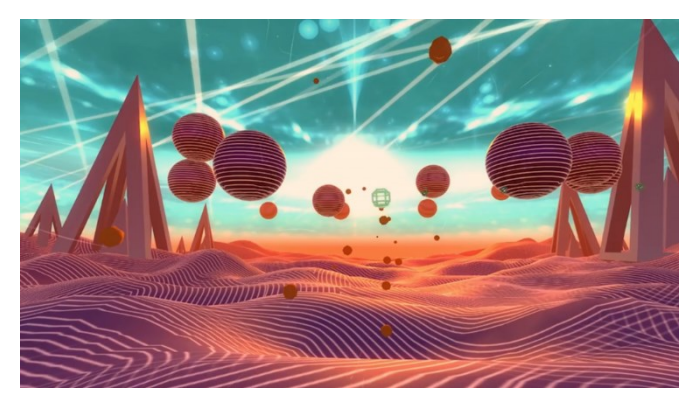

**Figuur 17: TRIPP relaxation app**

#### **Hoofdbeweging**

In de relaxatie-app TRIPP kan je bv. een vliegend object besturen door je hoofd te bewegen.

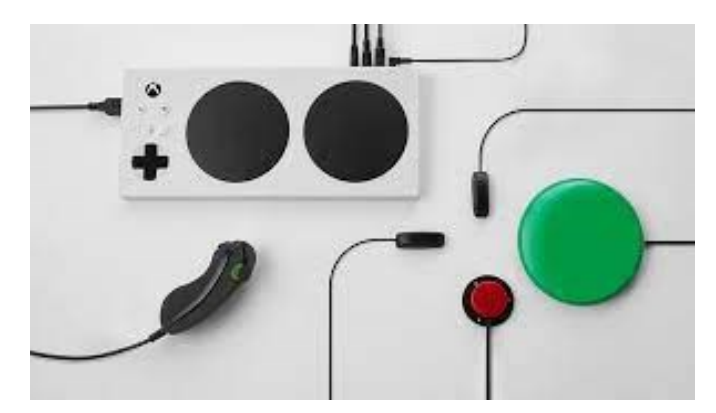

**Figuur 18: XBox Adaptive Controller**

#### **Xbox Adaptive Controller**

Dit is een Xbox gamepad voor personen met een beperking. Deze gamepad kan gekoppeld worden aan een VR-bril. De applicatie moet wel gamepads ondersteunen.

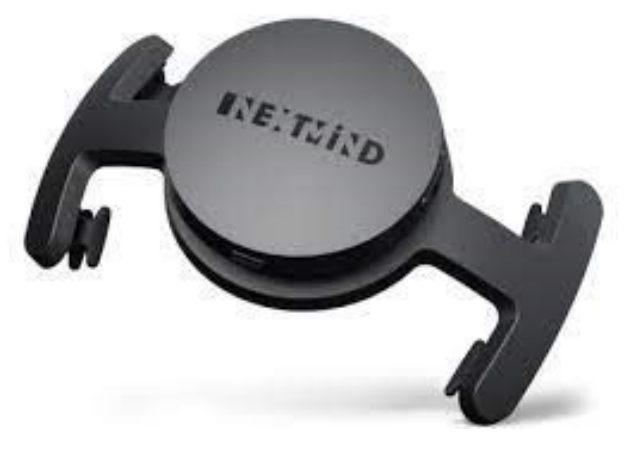

**Figuur 19: NextMind**

#### **Elektro-encefalografie (EEG)**

bv. NextMind

Een VR-bril kan ook bediend worden via het meten van de hersenactiviteit. Deze manier van bedienen is echter nog zeer experimenteel!

Applicaties die bediend kunnen worden via hoofdbeweging, via hand tracking en via oogbeweging kunnen, zeker in de toekomst, ook van nut zijn voor cliënten met fysieke en verstandelijke beperkingen.

Er is ook een applicatie beschikbaar om VR meer toegankelijk te maken voor personen met een beperking. Deze applicatie noemt WalkinVR en is beschikbaar voor verschillende types VR-brillen. Je kan bv. de controllerpositie aanpassen en de begeleider kan via een XBox gamepad helpen met de bediening van de knoppen. Ook wordt hand tracking ondersteund door gebruik te maken van een Kinect. Een Kinect bestaat uit een camera en bijbehorende software, waarmee de spelcomputer zonder controller is te besturen.

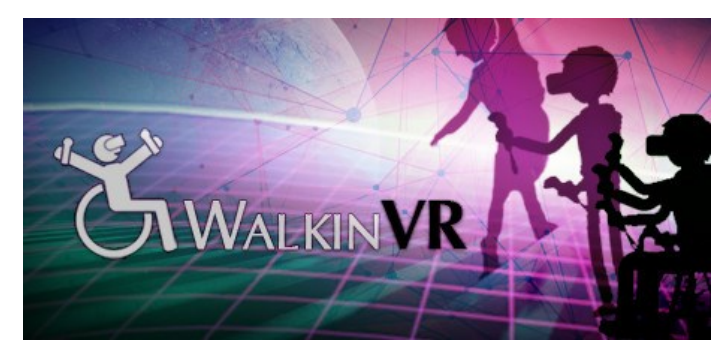

**Figuur 20: WalkinVR applicatie**

#### <span id="page-20-0"></span>7.4 TIJDSDUUR SESSIE

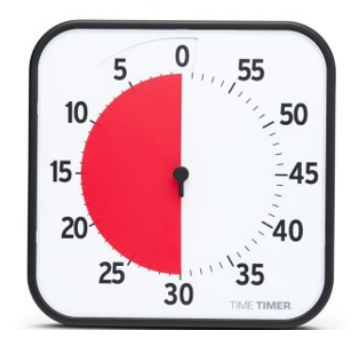

<span id="page-20-1"></span>**Figuur 21: Time Timer**

- 1. *Stap 1*: De eerste keren dat je een applicatie laat uitproberen houd je het best kort zodat de cliënten voldoende kunnen wennen. Dit zal voor elke cliënt verschillend zijn. Start bv. met max. 5 minuten.
- 2. *Stap 2*: Bouw de tijdsduur rustig op. Indien de VR-bril goed verdragen wordt kan je er de tweede sessie bv. 10 minuten van maken, de derde 15 minuten enz.
- 3. *Stap 3*: Zo kan je uiteindelijk sessies van max. 30 minuten geven.

#### 7.5 OBSERVEREN EN BIJSTUREN TIJDENS EEN SESSIE

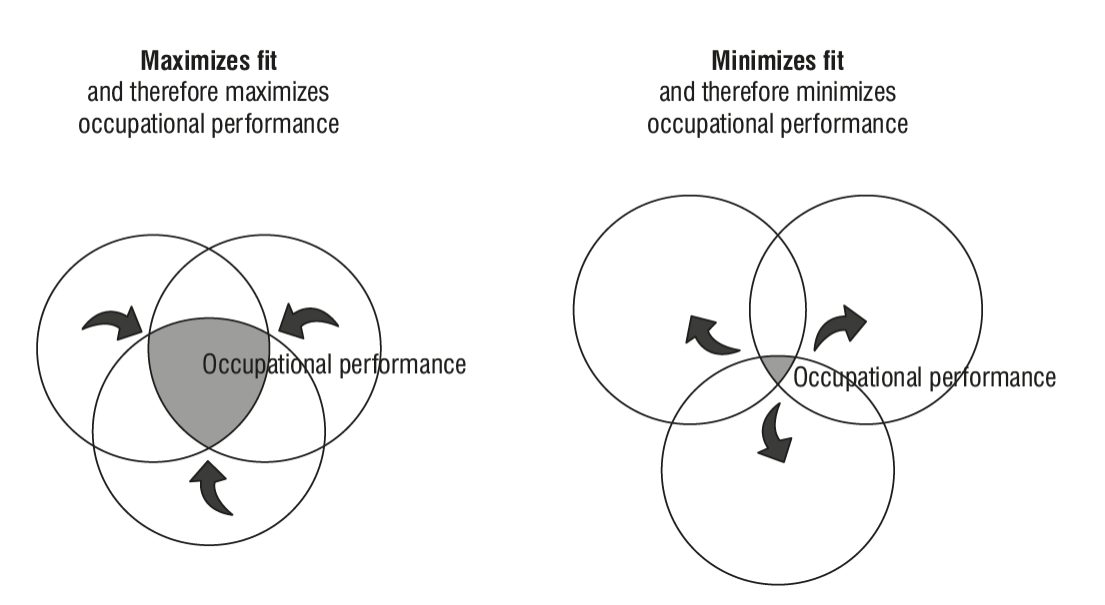

**Figuur 22: Het PEO-model, veranderingen in de PEO-fit (Law, 1996)**

Observeer de cliënt tijdens de sessie. Indien de cliënt onvoldoende mogelijkheden heeft om zich uit te drukken kan hiervoor de MIPQ (Maes et al., 2016) gebruikt worden waarbij stemming, interesse en plezier geobserveerd worden.

Pas de activiteit of de omgeving aan waar nodig. Aanpassingen zijn mogelijk aan bv. applicatie, bril, controllers, (zit)houding of afstand-nabijheid.

#### <span id="page-21-0"></span>7.6 SESSIE BEËINDIGEN

Probeer elke sessie op een gepaste manier af te sluiten. Geef duidelijk aan wanneer de sessie op zijn einde loopt. Je houdt je hierbij best aan een vast ritueel, op maat van de cliënt. Je kan bv. op het einde van de sessie eerst telkens terugkeren naar de omgeving waar de sessie ook mee start. Geef daarna ook duidelijk aan dat je de bril gaat afzetten en de controllers gaat afdoen.

Observeer de cliënt terwijl je de bril afzet. Voor sommige cliënten kan dit even verwarrend zijn. Ze moeten terug wennen aan het licht en de omgeving waarin ze zich bevinden.

Toets nadien nog even de ervaringen van je cliënt af. Dit kan je doen op basis van je eigen observaties of door gewoon open vragen te stellen aan je cliënt.

#### <span id="page-22-0"></span>8 MOGELIJKE APPLICATIES

We maken hierbij een opsplitsing tussen belevingsgerichte apps waarbij de gebruiker enkel moet rondkijken, belevingsgerichte apps met mogelijkheid tot interactie en de echte interactieve apps waarbij de gebruiker echt in interactie moet gaan met de omgeving. Dit overzicht geeft een greep uit de ontelbare apps en is dus zeker niet volledig. Let wel: de apps zijn niet altijd voor alle types VRbrillen beschikbaar!

#### <span id="page-22-1"></span>8.1 BELEVINGSGERICHTE APPS

#### **Henry**

Vertederend verhaal over een egeltje dat snakt naar vriendschap.

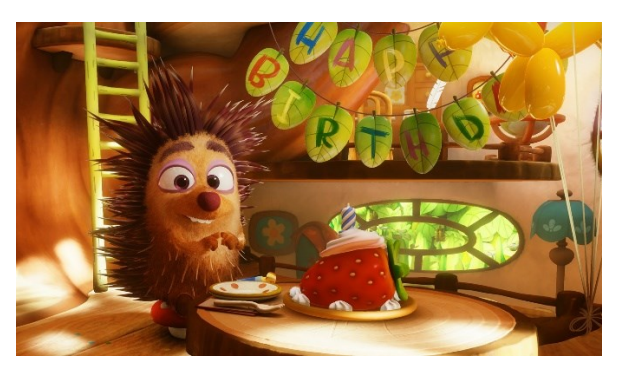

**Figuur 23: Henry**

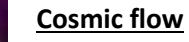

Cosmic flow is een ontspannende visuele ervaring, onder de vorm van een caleidoscopische meditatie.

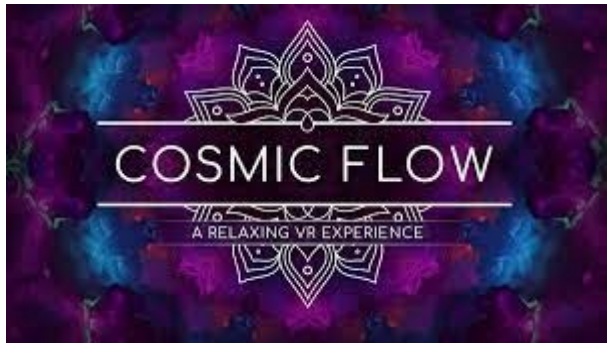

**Figuur 24: Cosmic Flow**

#### **Invasion!**

Een kleurrijke korte animatiefilm in VR over een duo van aliens met grote ambities om onze wereld over te nemen en iedereen te vernietigen die hen probeert te stoppen. Ze worden echter begroet door 2 witte konijntjes … en jij bent er een van. Zorg ervoor dat je naar beneden kijkt om je konijnenlichaam te zien!

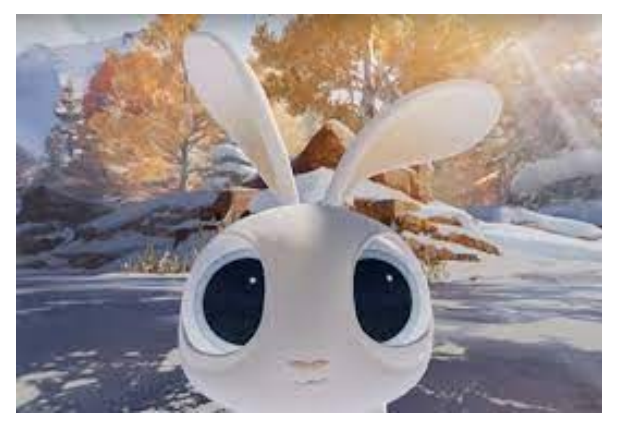

**Figuur 25: Invasion!**

#### **YouTube VR**

In YouTube VR kunnen zowel 360° video's filmpjes (bv. van het noorderlicht, een ontmoeting met giraffen, een ruimtevlucht of 360 Google Doodles/Spotlight Stories zoals Back to the Moon ) als gewone filmpjes (bv. Baby Shark of computergeanimeerde (cgi) films zoals Pip, Dustin of A Fox And A Mouse ) afgespeeld worden.

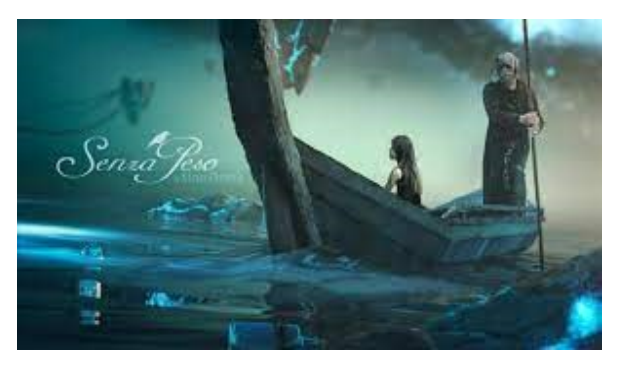

**Figuur 26: Senza Peso**

# **Cirque du Soleil VR**

Circusvoorstellingen van Cirque du Soleil. Er kan gekozen worden tussen verschillende shows. De meest interessante zijn Kurios en Allégria.

#### **Senza Peso**

Heel mooi kunstzinnig spektakel met licht en muziek.

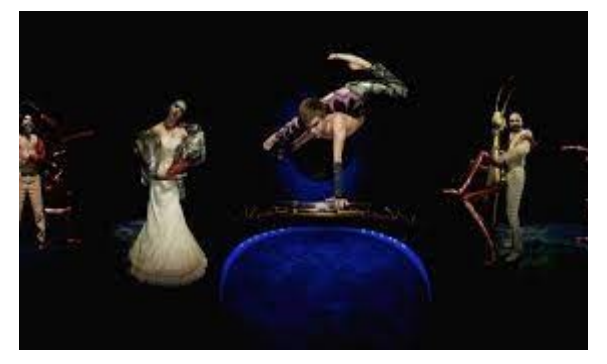

**Figuur 27: Cirque du Soleil**

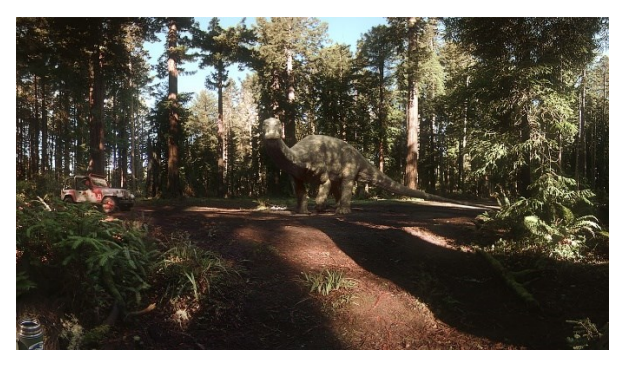

**Figuur 28: Jurrasic World**

#### **Jurrasic World**

App voor dino-liefhebbers. Ontmoeting met een virtuele dinosaurus.

#### **Felix & Paul Studios**

App met een verscheidenheid aan 360° video's. Ontmoet dino's (idem Jurrasic Word) of de Masai, ga naar het circus (idem Cirque du Soleil VR), bezoek het ruimtestation ISS, etc.

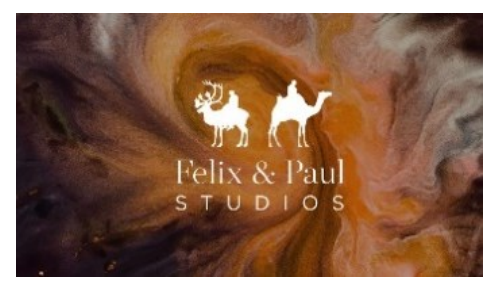

**Figuur 29: Felix & Paul Studios**

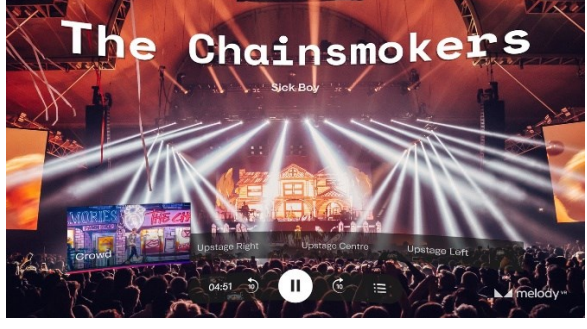

**Figuur 30: MelodyVR**

#### **MelodyVR**

Voor de muziekliefhebbers. Via deze app kan je verschillende optredens bijwonen.

#### <span id="page-24-0"></span>8.2 BELEVINGSGERICHTE APPS MET MOGELIJKHEID TOT INTERACTIE

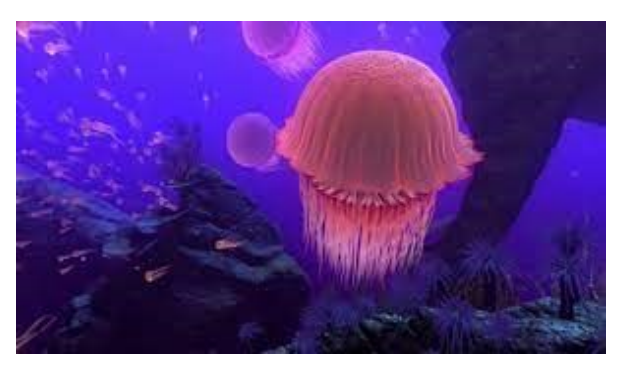

**Figuur 31: theBlu**

#### **Ocean Rift**

Onderwaterwereld die ook interactief kan gebruikt worden. Je kan jezelf met de controllers voortbewegen en ronddraaien. Bij o.a. zeeleeuwen en dolfijnen gebeurt er als je op de knop drukt iets leuks.

#### **theBlu**

Ervaar de wondere wereld van de oceaan en kom oog in oog te staan met bv. een walvis.

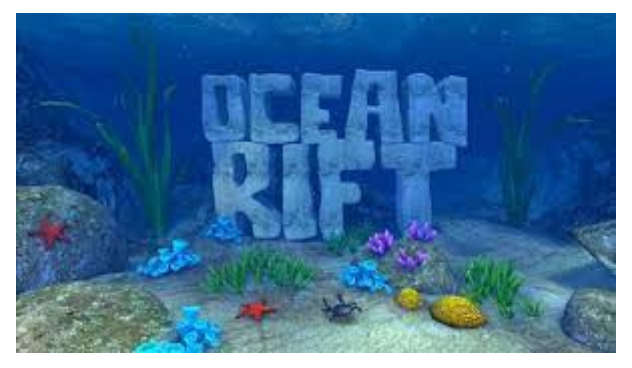

**Figuur 32: Ocean Rift**

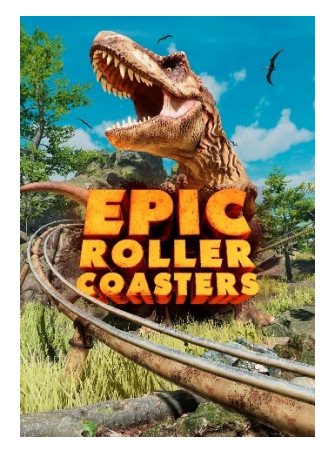

**Figuur 33: Epic Roller Coasters**

#### **Epic Rollers Coasters**

Rollercoaster voor de waaghalzen. Opgelet voor cybersickness!

#### **RollerCoaster VR Universe**

Rollercoaster. Sommige rollercoasters zijn puur belevingsgericht bv. de rollercoaster met vissen, anderen zijn interactief bv. de rollercoaster met draken. Opgelet voor cybersickness!

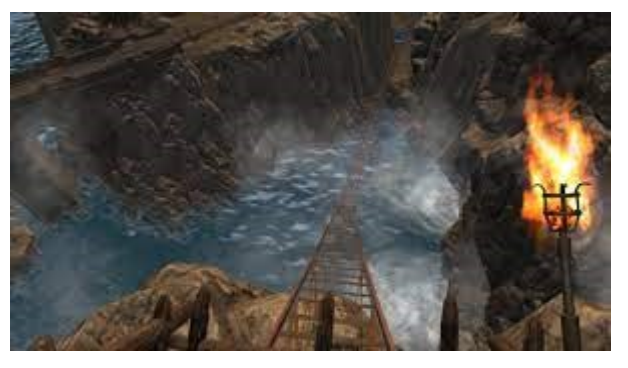

**Figuur 34: Rollercoaster VR Universe**

#### <span id="page-25-0"></span>8.3 INTERACTIEVE APPS

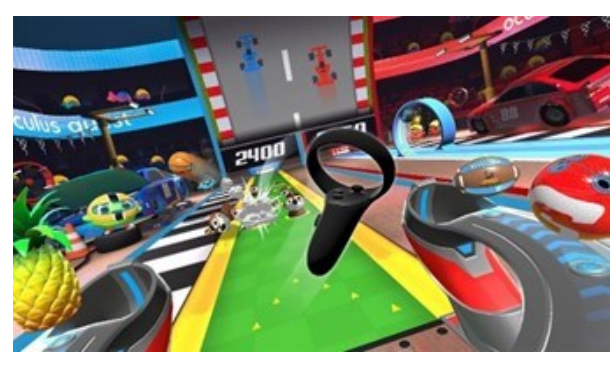

**Figuur 35: Sports Scramble**

#### **Sports Scramble**

Speel tennis, honkbal en bowling met een knotsgekke twist.

#### **Bogo**

.

Speel met Bogo, je eigen virtueel huisdier. Je kan hem aaien, borstelen, eten geven, zijn stok laten apporteren, etc.

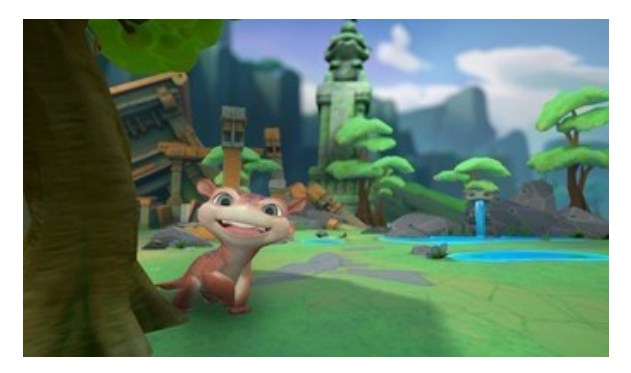

**Figuur 36: Bogo**

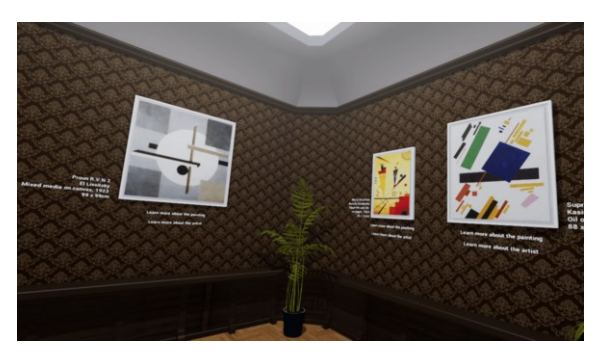

**Figuur 37: Moving Sound Pictures**

#### **Fruit Ninja**

Spel waarbij je met een zwaard fruit moet doorhakken. Er zijn 4 modi:

- 1. Klassiek: Het klassieke spel waarbij je 3 levens hebt.
- 2. Arcade: Chaotischer, waarbij je zo veel mogelijk mooie combinaties moet proberen te maken.
- *3. Zen (aanbevolen mode): Een meer ontspannende ervaring om je vaardigheden te oefenen.*
- 4. Overleven: Test je reflexen terwijl golven fruit naar je gezicht worden geslingerd.

#### **Moving Sound Pictures**

In deze app kan je interactief schilderijen van bekende en hedendaagse kunstenaars verkennen door middel van speelse acties. Bij interactie met het schilderij worden er nieuwe instrumenten gecreëerd die je kan gebruiken om muziek mee te maken.

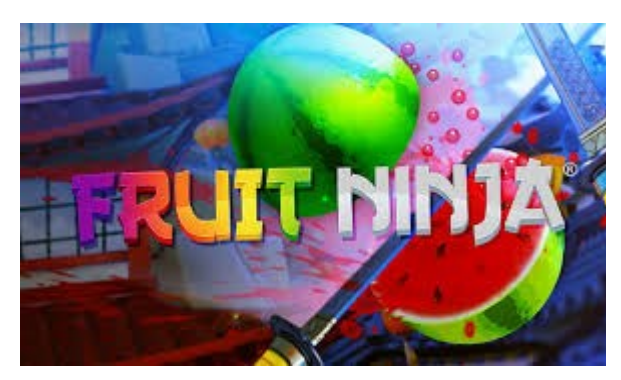

**Figuur 38: Fruit ninja**

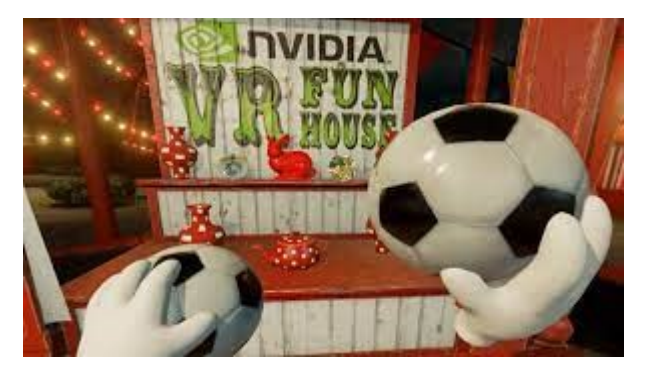

**Figuur 39: Nvidia VR Funhouse**

#### **Gnomes & Goblins**

Stap binnen in de wonderlijke fantasiewereld van Gnomes en Goblins en zoek uit hoe je contact kan maken met de bewoners.

#### **Nvidia VR Funhouse**

Een virtuele kermis met korte leuke spelletjes. Test je schietvaardigheden door op doelwitten te schieten, mep mannetjes neer, schiet met pijl en boog enz.

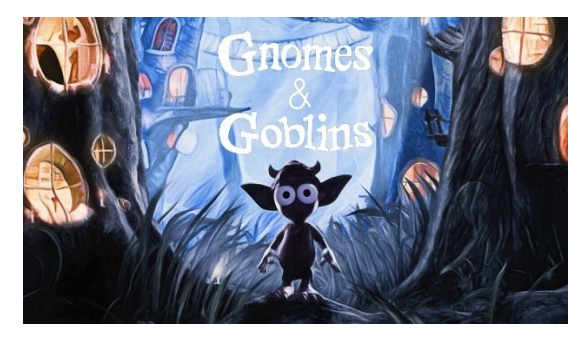

**Figuur 40: Gnomes & Goblins**

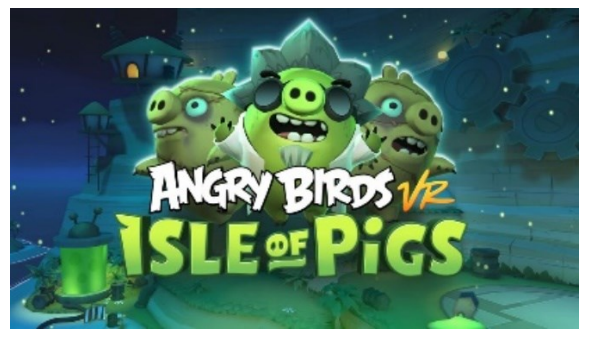

**Figuur 41: Angry Birds - Isle of Pigs**

#### **Angry Birds VR**

Schiet met een katapult de varkentjes van de bouwconstructies. Let wel: Met 3 schoten moet je alle varkentjes geraakt hebben, dus speel het slim. Je kan ook zelf bouwconstructies met varkentjes erop maken om zo je eigen level te maken.

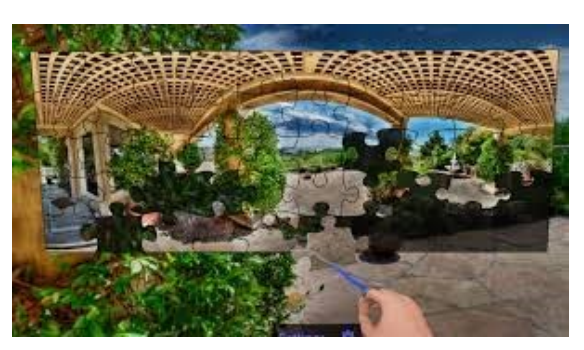

**Figuur 42: Jigsaw 360**

#### **BoxVR**

Fitness in de vorm van boksen op muziek.

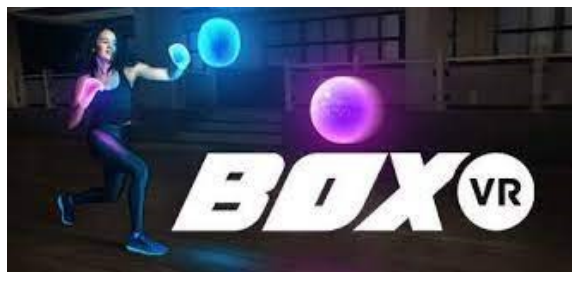

**Figuur 43: BoxVR**

#### **Beat Saber**

Fitness met lichtzwaarden. Snijdt op ritme van de muziek de blokken door met de gekleurde lichtzwaarden.

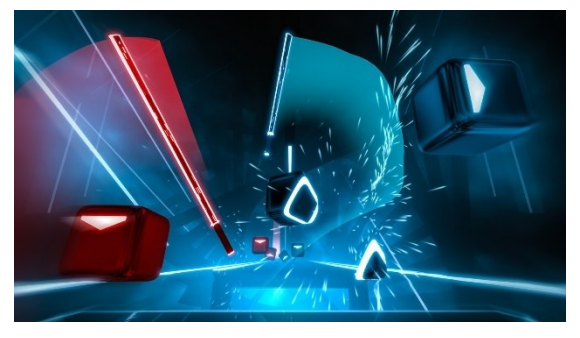

**Figuur 44: Beat Saber**

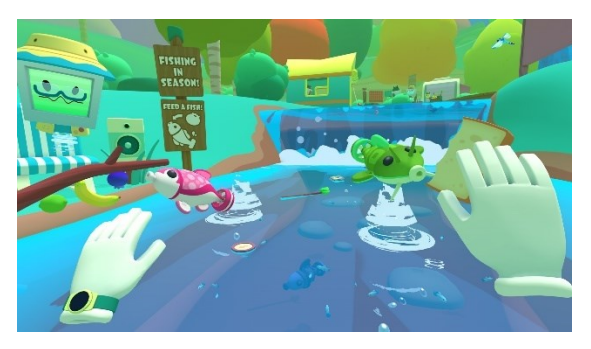

**Figuur 45: Vacation Simulator**

#### **Vacation Simulator**

Allerlei kleine spelletjes. Op de Oculus Quest is deze app beschikbaar met handtracking. Van dezelfde ontwikkelaar is er ook Job Simulator.

## **Jigsaw 360**

Puzzelen.

#### <span id="page-28-0"></span>9 HYGIËNE

#### **GOOD HYGIENE PRACTICE VOOR IMMERSIEVE TECHNOLOGIE IN DE ZORG**

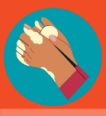

#### **STANDAARD (HAND)HYGIËNE**

ledereen die de VR-headset, tablet of smartphone zal gebruiken dient voor en na gebruik van de apparatuur de handen te wassen met zeep of te onstmetten met alcoholgel.

#### **GEBRUIK EVENTUEEL HANDSCHOENEN**

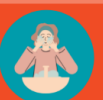

#### **WAS HET GEZICHT VOOR GEBRUIK VAN DE VR-HEADSET**

Door de handen en het gezicht te ontsmetten, zorg je ervoor dat de oppervlakken die het meest in contact komen met het materiaal proper zijn.

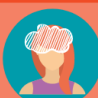

#### **GEBRUIK EVENTUEEL EEN HAARNETJE ONDER DE VR-HEADSET**

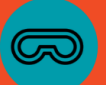

#### **VOORZIE EXTRA MATERIAALBESCHERMING**

Voor VR-headsets bestaan er verschillende types beschermende maskers, zoals wegwerpbare maskers voor eenmalig gebruik of wasbare uit schuim, leder of siliconen voor veelvuldig gebruik (bv. VRcover).

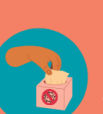

#### DESINFECTEER MATERIAAL MET NIET-ALCOHOLISCHE, ANTI-BACTERIËLE **DOEKJES**

. . .<br>maken (bv. Clinell). Maak onderdelen (bv. gezichtsinterface) los en maak deze apart schoon

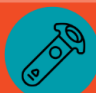

#### DESINFECTEER OOK DE CONTROLLERS EN DE DRADEN MET DEZE NIET-**ALCOHOLISCHE, ANTIBACTERIËLE DOEKJES**

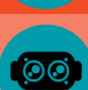

#### **GEBRUIK NIET-ALCOHOLISCHE, ANTIBACTERIËLE LENZENCLEANER EN EEN** MICROVEZEL DOEKJE OM DE LENZEN SCHOON TE MAKEN

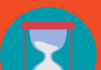

#### **LAAT HET MATERIAAL DROGEN**

Voorzie een voldoende groot aantal VR-headsets, tablets en/of smartphones om het materiaal te kunnen laten drogen en om opeenvolgende gebruikers niet hetzelfde materiaal te laten gebruiken.

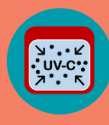

**.** 

#### **GEBRUIK EVENTUEEL UV-C BOXEN OM HET MATERIAAL TE ONTSMETTEN**

uitgebreid naar desinfectie van VR-headsets en toebehoren (bv. UV Smart en Cleanboxtech)

**Figuur 46: Infographic 'Good hygiene practice voor Immersieve technologie in de zorg'**<sup>8</sup>

<sup>8&</sup>lt;br>**Disclaimer:** Deze richtlijnen zijn opgesteld door onderzoekers van Thomas More op basis van input van medische experten en producenten van immersieve technologie. Het doel van deze richtlijnen is om enkele praktische handvaten te bieden in verband met hygiëne voor, tijdens en na het gebruik van immersieve technologie. Deze richtlijnen kunnen onvolledig zijn en zijn ondergeschikt aan de geldende lokale, regionale en nationale richtlijnen. 

#### <span id="page-29-0"></span>10 TOT SLOT

Het gebruik van VR kan een zinvolle activiteit zijn voor personen met een verstandelijke beperking. Zoek vooraf goed uit welke applicatie bij je cliënt past. Houd hierbij rekening met zijn interesses en mogelijkheden. Als begeleider is het essentieel om de VR-bril en de gekozen applicatie op voorhand zelf uit te testen. Als je er zelf mee vertrouwd bent, kan je je cliënt beter begeleiden. Bouw het gebruik van VR rustig op, werk volgens een vast stramien en stuur bij waar nodig. Zo maak je van VR een aangename ervaring voor je cliënt.

#### <span id="page-30-0"></span>11 REFERENTIELIJST

Claes, L. & Verduyn, A. (Red.) (2012). SEO-R Schaal voor Emotionele Ontwikkeling bij mensen met een verstandelijke beperking – Revised. Antwerpen: Garant.

Law, M., Cooper, B., Strong, S., Stewart, D., Rigby, P., & Letts, L. (1996).The Person-Environment-Occupation Model: A transactive approach to occupational performance. Canadian Journal of Occupational Therapy, 63,9-23 (15).

Maes, Penne, Petry & Vos. (2016). Vragenlijst over stemming, interesse en plezier. Nederlandse vertaling van de MIPQ, Mood, Interest and Pleasure Questionnaire. Leuven: KU Leuven.

Milgram, P., Takemura, H., Utsumi, A., & Kishino, F. (1995). Augmented reality: a class of displays on the reality-virtuality continuum. In Telemanipulator and Telepresence Technologies (Vol. 2351, pp. 282–293). International Society for Optics and Photonics.

Strong S, Rigby P, Stewart D, Law M, Letts L, Cooper B. (1999). Application of the Person-Environment-Occupation Model: a practical tool. Can J Occup Ther. 1999 Jun;66(3):122-33. doi: 10.1177/000841749906600304. PMID: 10462885.

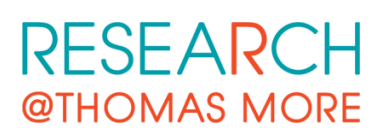

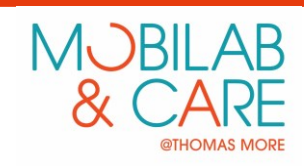